## Software Licensing Operations How to find a Mac Address for Cisco Meeting Server and (legacy) Acano X products

## The following steps provide customers with instructions to find a Mac address for Cisco Meeting Server and Acano X products.

## 1. For a Cisco Meeting Server or Acano X product:

Obtain the Mac address by logging into the MMP (Mainboard Management Processor) of your server, and enter the following command: **iface a** 

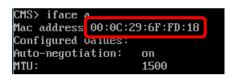

**Note**: This is the Mac address of your VM (Virtual Machine), <u>**not**</u> the Mac address of the server platform that the VM is installed on.

For more information about the licensing registration process, please refer to the <u>LRP</u> <u>Main User Guide</u>.

## **Document Version:**

| Name     | Version | Notes                                                   | Date       |
|----------|---------|---------------------------------------------------------|------------|
| Anirudh  | 0.1     | Created new document per<br>instructions from BU        | 07/06/2016 |
| Anirudh  | 0.2     | Updated the product name<br>reference                   | 09/21/2016 |
| Felice   | 0.3     | Added reference for X products to help legacy customers | 11/3/2016  |
| James A. | 0.4     | Added link to LRP Main User<br>Guide                    | 1/11/2017  |